## Neuen Beitrag erstellen

Freitag, 2. Februar 2018 11:31

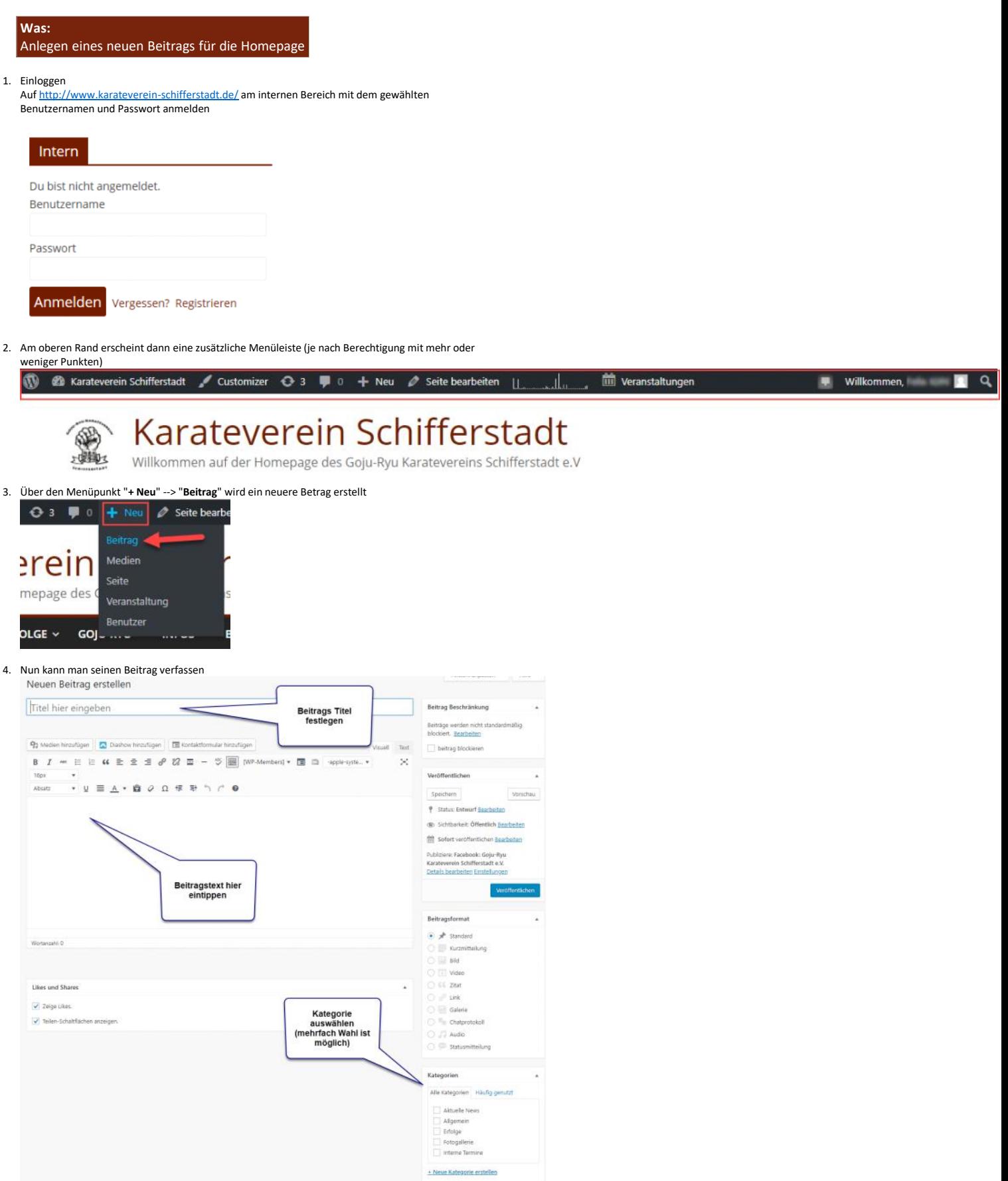

Je nach Art des Beitrages wählt man die Kategorie aus. Dies hat einen Einfluss darauf, wo der 5.

Artikel später sichtbar sein wird. Man kann auch mehrere Kategorien gleichzeitig auswählen.

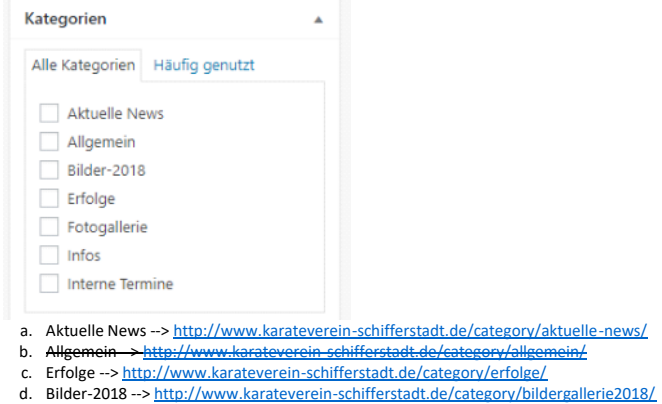

- e. Interne Termine --> <http://www.karateverein-schifferstadt.de/category/interne-termine/> (nur für angemeldete Mitglieder sichtbar)
- 6. Abschließend kann man nun den Beitrag speichern (um später daran weiter zu arbeiten) oder veröffentlichen (=Online stellen)

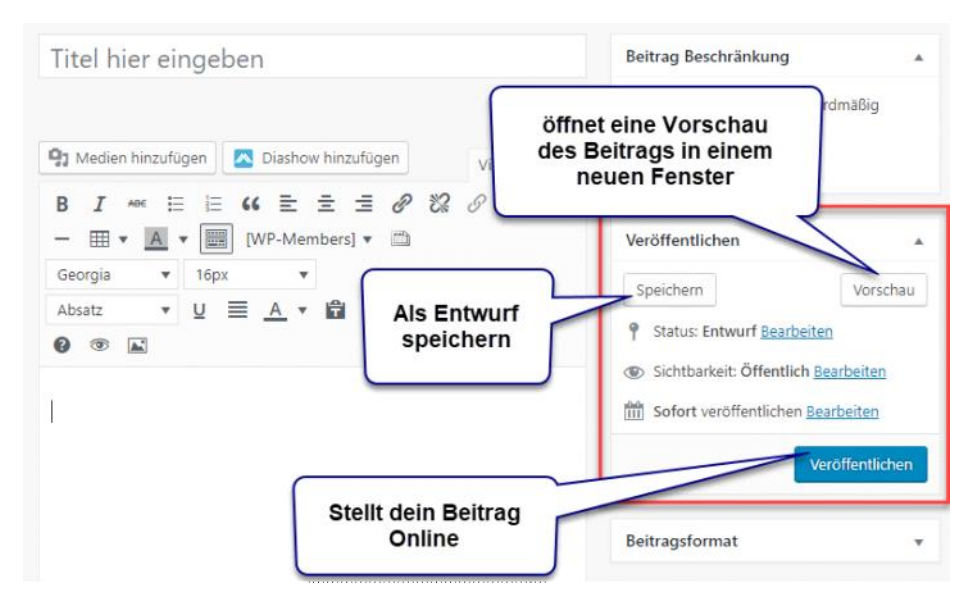